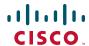

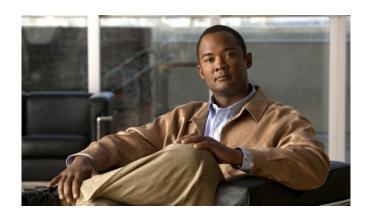

# Cisco Unified IP Phones 8961, 9951, and 9971 User Guide for Cisco Unified Communications Manager 7.1(3) (SIP)

#### **Americas Headquarters**

Cisco Systems, Inc. 170 West Tasman Drive San Jose, CA 95134-1706 USA

http://www.cisco.com Tel: 408 526-4000

800 553-NETS (6387)

Fax: 408 527-0883

## **Common Phone Tasks**

| Place a call                               | Go off-hook before or after dialing a number.                                                         |
|--------------------------------------------|----------------------------------------------------------------------------------------------------|
| Redial a number                            | Press Redial softkey.                                                                                 |
| Switch to handset during a call            | Pick up the handset.                                                                                  |
| Switch to speaker or headset during a call | Press or , then hang up the handset.                                                                  |
| Mute and un-mute your phone                | Press .                                                                                               |
| View your call<br>history                  | Press > Call<br>History.                                                                              |
| Hold and resume<br>a call                  | Press to hold. Press the Resume softkey to resume the held call.                                      |
| Transfer call to new number                | Press , enter the number, and then press it again.                                                    |
| Place an intercom call                     | Press the <b>Intercom</b> button and then enter a number if necessary. Speak after you hear the tone. |
| Start a standard conference call           | Press , dial the participant, and then press it again.                                                |
| Silence the ring for an incoming call      | Press the Volume button down once.                                                                    |

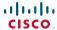

Cisco, Cisco Systems, the Cisco logo, and the Cisco Systems logo are registered trademarks or trademarks of Cisco Systems, Inc. and/or its affiliates in the United States and certain other countries. All other trademarks mentioned in this document or Website are the property of their respective owners. The use of the word partner does not imply a partnership relationship between Cisco and any other company. (0705R)

© 2009 Cisco Systems, Inc. All rights reserved.

OL-19474-01

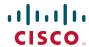

#### QUICK REFERENCE

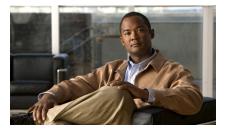

# Cisco Unified IP Phones 8961, 9951, and 9971 for Cisco Unified Communications Manager 7.1(3) (SIP)

Softkeys Phone Screen Icons Buttons Common Phone Tasks

# **Softkeys**

| All Calls                      | List all calls.                                                                                         |
|--------------------------------|----------------------------------------------------------------------------------------------------|
| Answer                         | Answer a call.                                                                                          |
| Apply                          | Confirm the edited and nonedited settings in that screen.                                               |
| Call                           | Initiate a call.                                                                                        |
| CallBack                       | Receive notification when a busy extension becomes available.                                           |
| Cancel                         | Cancel an action or exit a screen without applying changes.                                             |
| Clear List                     | Remove all entries in a list or category.                                                               |
| Conference                     | Use when Conference feature is activated.                                                               |
| Delete                         | Delete an entry in a category, such as from Call History.                                               |
| Details                        | In Call History or Accessories, select a call-history record or an accessory to view selection details. |
| Dial                           | Dial a selected number.                                                                                 |
| Divert                         | Send or redirect a call to voicemail or to a predetermined phone number.                                |
| Edit                           | Modify an item, such as a name.                                                                         |
| EditDial                       | Edit a number before calling.                                                                           |
| End Call                       | Disconnect the current call or the current intercom call.                                               |
| Exit                           | Return to the previous screen.                                                                          |
| Forward<br>All/<br>Forward Off | Set up or cancel call forwarding.                                                                       |
| Log Out                        | Sign out of Personal Directory.                                                                         |
| Missed Calls                   | List all missed calls.                                                                                  |
| More                           | Display additional softkeys.                                                                            |
|                                |                                                                                                    |

| New Call        | Make a new call.                                                   |
|-----------------|--------------------------------------------------------------------|
| Park            | Store a call.                                                      |
| Phones          | Displays the phone information for a personal contact.             |
| Play            | Play ringtone.                                                     |
| Redial          | Redial the most recently dialed number.                            |
| Remove          | Remove a conference participant or an entry.                       |
| Resume          | Resume a call on hold.                                             |
| Revert          | Revert back to the last applied set of settings (for that screen). |
| Save            | Save the chosen settings.                                          |
| Search          | Search for a directory listing.                                    |
| Select          | Select the highlighted option.                                     |
| Set             | Set an option, such as a ringtone.                                 |
| Setup           | Configure an accessory.                                            |
| Show<br>Details | Show details about the current call.                               |
| Speed Dial      | Dial a number using a speed-dial code.                             |
| Swap            | For a Transfer or Conference, toggle between two existing calls.   |
| Transfer        | Use when Transfer feature is activated.                            |
| Update          | Update an entry in Personal Directory.                             |
| <b>X</b>        | Backspace to delete characters.                                    |
| 5               | Back.                                                              |

# **Phone Screen Icons**

| Off-hook     |                                                           |  |  |  |  |  |
|--------------|-----------------------------------------------------------|--|--|--|--|--|
| ~            | On-hook                                                   |  |  |  |  |  |
| 6            | Connected call                                            |  |  |  |  |  |
| <b>300</b>   | Incoming call                                             |  |  |  |  |  |
| <b>+</b>     | Missed call                                               |  |  |  |  |  |
| 6            | Placed call                                               |  |  |  |  |  |
| <b>!</b> ←   | Received call                                             |  |  |  |  |  |
|              | Call forwarding enabled                                   |  |  |  |  |  |
| III.         | Call on hold                                              |  |  |  |  |  |
|              | Toggle on                                                 |  |  |  |  |  |
| <b>≥</b> ))  | Message waiting                                           |  |  |  |  |  |
| Feature I    | cons                                                      |  |  |  |  |  |
| (If availabl | e on your phone)                                          |  |  |  |  |  |
|              | All Calls                                                 |  |  |  |  |  |
| =(           | Common tasks such as Answer,<br>CallBack, and Speed Dial. |  |  |  |  |  |
| *            | Bluetooth connected                                       |  |  |  |  |  |
| 8            | Do Not Disturb (DND) is in-use                            |  |  |  |  |  |
|              | One-way intercom call (whisper)                           |  |  |  |  |  |
| ٥            | Two-way intercom call (connected)                         |  |  |  |  |  |
| (13)         | Line Status indicator-monitored                           |  |  |  |  |  |

line is in-use

|          | Line Status indicator-monitored line is ringing (Call Pickup only) |
|----------|--------------------------------------------------------------------|
| 1        | Line Status indicator–monitored line is in do not disturb (DND)    |
| <b>(</b> | Mobility                                                           |

# **Buttons**

| **         | Applications                                 |
|------------|----------------------------------------------|
|            | Contacts                                     |
|            | Messages                                     |
|            | Headset                                      |
|            | Speakerphone                                 |
| <b>2</b>   | Mute                                         |
| <b>(5)</b> | Back                                         |
|            | Release                                      |
|            | Navigation pad and Select button             |
| <b>2</b>   | Transfer                                     |
| <b>E</b>   | Conference                                   |
|            | Hold                                         |
| +          | Volume                                       |
|            | Feature button<br>(left side of the screen)  |
|            | Session button<br>(right side of the screen) |
|            |                                              |

For the Cisco Unified IP Phones 8961, 9951, and 9971 Quick Start Guides, go to this URL: TBD

## **Contents**

```
Your Phone 1
Cisco Unified IP Phone 8961 1
   Phone Connections 1
   Footstand 4
   Phone Display Viewing Angle 5
   Buttons and Hardware 5
   Phone Screen 9
      Phone with Single Line 10
      Phone with Multiple Lines 11
      Phone with Answer Button 14
      Phone Screen Navigation and Item Selection 15
   Power-Save Mode 17
   Handset Rest 18
Cisco Unified IP Phone 9951 19
   Phone Connections 19
   Footstand 22
   Phone Display Viewing Angle 23
   Buttons and Hardware 23
   Phone Screen 27
      Phone with Single Line 28
      Phone with Multiple Lines 29
      Phone with Answer Button 32
      Phone Screen Navigation and Item Selection 33
   Power-Save Mode 35
   Handset Rest 36
Cisco Unified IP Phone 9971 37
   Phone Connections 37
      Wireless Connection 40
   Footstand 40
```

```
Phone Display Viewing Angle 41
   Buttons and Hardware 41
   Phone Screen 45
      Phone with Single Line 46
      Phone with Multiple Lines 47
      Phone with Answer Button 49
      Phone Screen Navigation and Item Selection 50
   Power-Save Mode 52
   Phone Display Cleaning 52
   Handset Rest 52
Applications 55
Phone Applications 55
   Call History 55
      View Call History 56
      View Call Record Details 56
      Filter Call History 56
      Dial From Call History 56
      Edit Number From Call History 57
      Clear Call History 57
      Delete Call Record From Call History 57
   Preferences 57
      Ringtones 58
      Wallpaper 58
      Brightness 58
      Bluetooth 59
   Accessories 59
      View Accessories List 59
      View Accessory Details 60
      Set Up Wideband for Analog Headset 60
      Add Bluetooth Accessory 60
      Delete Bluetooth Accessory 61
      Connect Bluetooth Accessory 61
      Disconnect Bluetooth Accessory 62
   Running Applications 62
      View Running Applications 62
```

vi OL-19963-01

Switch to a Running Application 62
Close Running Application 62
Phone Information 63
View Phone Information 63
Administrator Settings 63

#### Contacts 65

Phone Contacts 65
Corporate Directory 65
Search for and Dial a Contact 65
Search for and Dial a Contact While on a Call 66
Personal Directory 66
Personal Directory Options 66
Fast-Dial Codes with Personal Directory 68

#### Messages 71

Voice Messages 71
Personalize Your Voicemail 71
Check for Voice Messages 71
Listen to Voice Messages 72

## **Calling Features** 73

Feature Buttons and Softkeys **73** All Calls **74** 

View All Calls on Your Phone 74

Answer 75

Answer Your Oldest Call First 75

Auto Answer 75

Auto Answer with Your Headset **75**Auto Answer with Your Speakerphone **75** 

Barge 75

Add Yourself to a Call on a Shared Line 75

Call Back 76

Set Up a Call Back Notification 76

Call Forward All 76

| Forward Calls on Your Phone 77                                                                                                    |
|----------------------------------------------------------------------------------------------------|
| Call Park 77                                                                                                    |
| Park and Retrieve a Call Using Park 78 Park and Retrieve a Call Using Assisted Directed Call Park 78 Park and Retrieve a Call Using Manual Directed Call Park 78                                                                          |
| Call Pickup 79                                                                                                    |
| Answer a Call Using Pickup 80  Answer a Call Using Group Pickup and a Group Pickup Number 80  Answer a Call Using Group Pickup and a Phone Number 80  Answer a Call Using Other Pickup 80                                                 |
| Call Waiting 81                                                                                                    |
| Respond to a Call Waiting Notification 81                                                                                                    |
| Conference 81  Add Another Party to Your Call to Create a Conference 81  Join Calls Together in a Conference 82  Swap Between Calls Before Completing a Conference 82  View Conference Participants 82  Remove Conference Participants 82 |
| Divert 82                                                                                                    |
| Divert a Call 83                                                                                                    |
| Do Not Disturb 83                                                                                                    |
| Turn DND On and Off 83                                                                                                    |
| Extension Mobility 84                                                                                                    |
| Enable Extension Mobility 84                                                                                                    |
| Fast Dial 84                                                                                                    |
| Place a Call with a Fast-Dial Button 84                                                                                                    |
| Hold <b>85</b>                                                                                                    |
| Hold and Resume a Call 85 Swap Between Holding and Active Calls 85 Put a Call on Hold by Answering a New Call 85 Determine if a Shared Line is on Hold 85                                                                                 |
| Remote Hold 86                                                                                                    |
| Hold Reversion 86                                                                                                    |
| Respond to a Hold Reversion Notification 86                                                                                                    |

viii 0L-19963-01

```
Hunt Groups 86
   Sign In and Out of a Hunt Group 86
Intercom 87
   Place a Dedicated Intercom Call 87
   Place a Dialable Intercom Call 87
   Receive an Intercom Call 87
Line Status 88
   Line Status Indicators 88
Malicious Call Identification 89
   Trace a Suspicious Call 89
Meet Me 89
   Host a Meet-Me Conference 89
   Join a Meet-Me Conference 89
Mobile Connect 90
   Turn On or Off Mobile Connect to All Your Remote Destinations From Your Desk Phone 90
   Switch an In-Progress Call on Your Desk Phone to a Mobile Phone 90
   Switch an In-Progress Call From a Mobile Phone to Your Desk Phone 91
Mute 91
   Mute Your Phone 91
On-hook Dialing 91
   Dial a Number On-hook 91
Privacy 92
   Enable Privacy on a Shared Line 92
Quality Reporting Tool 92
   Report Problems on Your Phone 92
Redial 92
   Redial a Number 93
Shared Lines 93
Speed Dial 94
   Place a Call with a Speed-Dial Button 94
   Place a Call with a Speed-Dial Code 94
      Use a Speed-Dial Code On-hook 94
      Use a Speed-Dial Code Off-hook 94
Transfer 95
```

Transfer a Call to Another Number 95 Swap Between Calls Before Completing a Transfer 95 Web Dialer 95 Use Web Dialer with Cisco Directory 96 Use Web Dialer with Another Online Corporate Directory 96 Set Up, View, or Change Web Dialer Preferences 96 Sign Out of Web Dialer 97 **User Options** 99 User Options Web Pages 99 Sign In and Out of User Options Web Pages 99 Device 100 Select a Device From the User Options Web Pages 100 Customize Do Not Disturb Options 100 Line Settings 101 Set Up Call Forwarding Per Line 101 Change the Voice Message Indicator Setting Per Line 101 Change the Audible Voice Message Indicator Setting Per Line 102 Change the Ring Settings Per Line 102 Change or Create a Line Text Label for Your Phone Display 102 Customize Do Not Disturb Options 103 Speed Dial on the Web 103 Set Up Speed-Dial Buttons 103 Set Up Speed-Dial Codes 104 Phone Services 104 Subscribe to a Service 104 Search for Services **105** Change or End Services 105 Change a Service Name **105** Add a Service to an Available Programmable Feature Button 105 User Settings 106 Change Your Browser Password 106 Change Your PIN 106 Change the Language for Your User Options Web Pages 106 Change the Language for Your Phone Display 106

x OL-19963-01

```
Directory 107
Personal Address Book 107
   Add a New PAB Entry 107
   Search for a PAB Entry 107
   Edit a PAB Entry 108
   Delete a PAB Entry 108
   Assign a Feature Button for Personal Address Book 109
Fast Dials 109
   Assign a Feature Button for Fast Dial 109
   Assign a Fast Dial Code to a PAB Entry 110
   Assign a Fast Dial Code to a Phone Number Without Using a PAB Entry 110
   Search for a Fast Dial Entry 110
   Edit a Fast Dial Phone Number 110
   Delete a PAB Entry 111
Mobility Settings 111
   Add a New Remote Destination 111
   Create an Access List 112
Plugins 112
   Access Plugins 113
Accessories 115
Phone Accessories 115
   Cisco Unified IP Color Key Expansion Module 115
   Features of the Cisco Unified IP Color Key Expansion Module 116
      Place a Call on the Expansion Module 118
      Configure Buttons 119
      Adjust the Brightness 119
   Bluetooth Headsets 119
FAQs and Troubleshooting 121
Frequently Asked Questions 121
Troubleshooting Tips 123
   Personal Directory 124
   User Options 124
```

## Product Safety, Security, Accessibility, and Related Information 125

Safety and Performance Information 125

Power Outage 125

External Devices 125

Cisco Product Security 126

Accessibility Features 126

Vision Impaired and Blind Accessibility Features 126

Hearing Impaired Accessibility Features 130

Mobility Impaired Accessibility Features 133

Additional Information 135

## Warranty 137

Cisco One-Year Limited Hardware Warranty Terms 137

xii OL-19963-01

# **Your Phone**

Revised: August 21, 2009

# **Cisco Unified IP Phone 8961**

The Cisco Unified IP Phone 8961 provides these features:

- Phone connections
- Footstand
- Phone display viewing angle
- Buttons and hardware
- Phone screen
- Power-save mode
- Handset rest

## **Phone Connections**

For your phone to work, it must be connected to the corporate IP telephony network. Your system administrator can help you connect your phone.

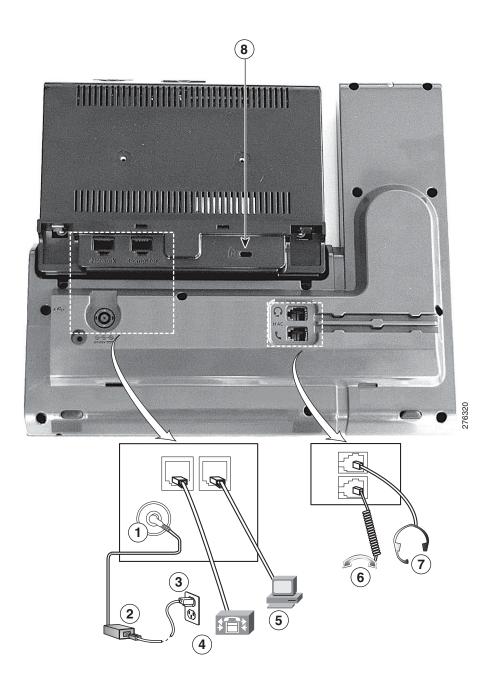

| 1 | DC adaptor port (DC48V)                                                              | 5 | Computer port (10/100/1000 PC) connection          |
|---|--------------------------------------------------------------------------------------|---|----------------------------------------------------|
| 2 | AC-to-DC power supply (optional)                                                     | 6 | Handset connection                                 |
| 3 | AC power wall plug (optional)                                                        | 7 | Analog headset connection (optional)               |
| 4 | Network port connection (10/100/1000 SW) with IEEE 802.3af and 802.3at power enabled | 8 | Anti-theft security lock connector (lock optional) |

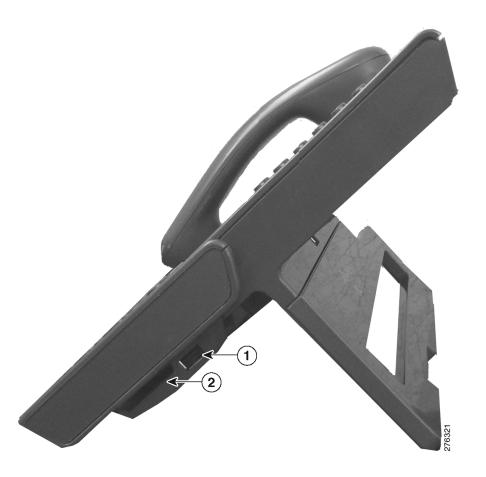

| 1 | USB port | 2 | Cisco Unified IP Color Key Expansion |
|---|----------|---|--------------------------------------|
|   | _        |   | Module connector                     |

# **Footstand**

If your phone is placed on a table or desk, connect the footstand to the back of the phone.

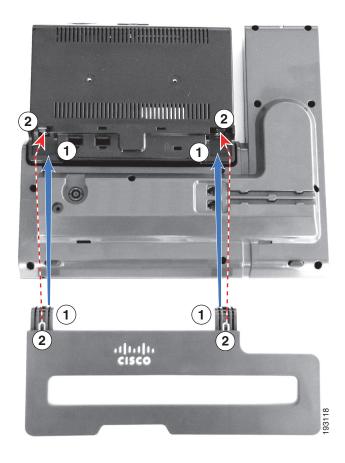

| 1 | Insert the curved connectors into the lower | 2 | *                     |
|---|---------------------------------------------|---|-----------------------|
|   | slots.                                      |   | into the upper slots. |

# **Phone Display Viewing Angle**

The phone display viewing angle can be adjusted according to your preference.

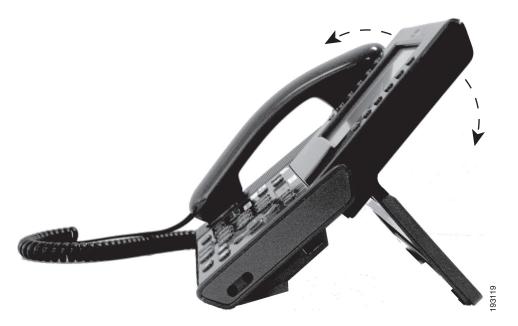

## **Buttons and Hardware**

Your phone provides quick access to your phone lines, features, and call sessions. Use the feature buttons (on the left) to view calls on a line or access features such as speed dial or All Calls. Use the call session buttons (on the right) to perform tasks such as making a call, answering a call, or resuming a held call.

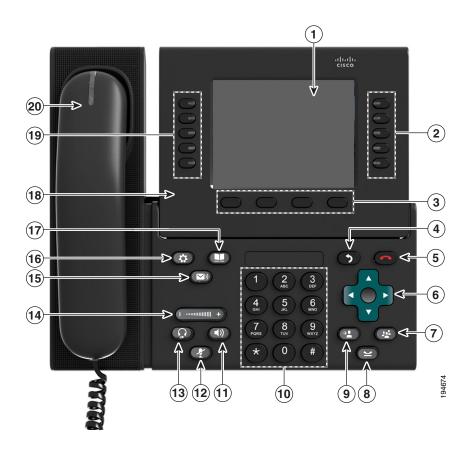

| 1 | Phone screen    | Shows information about your phone, including directory number, call information (for example caller ID, icons for an active call or call on hold) and available softkeys.                                                                                                    |
|---|-----------------|----------------------------------------------------------------------------------------------------|
| 2 | Session buttons | Each represents a call session and takes the default action for that session. For example, pressing the session button for a ringing call answers the call, while pressing the session button for a held call resumes the call.                                                                   |
|   |                 | Color LEDs reflect the call state. LEDs can <i>flash</i> (blink on and off rapidly), <i>pulse</i> (alternately dim and brighten), or appear <i>solid</i> (glow without interruption).                                                                                                    |
|   |                 | <ul> <li>Flashing amber —Ringing call. Pressing this button answers<br/>the call.</li> </ul>                                                                                                    |
|   |                 | <ul> <li>Solid green — May be a connected call or an outgoing call that is not yet connected. If the call is connected, pressing this button displays the call details or the participants of a conference call. If the call is not yet connected, pressing this button ends the call.</li> </ul> |
|   |                 | <ul> <li>Pulsing green — Held call. Pressing this button resumes the<br/>held call.</li> </ul>                                                                                                    |
|   |                 | <ul> <li>Solid red ——Shared line in-use remotely. Pressing this button<br/>allows you to barge in on the call (if Barge is enabled).</li> </ul>                                                                                                    |
|   |                 | <ul> <li>Pulsing red —Shared line call put on hold remotely. Pressing<br/>this button resumes the held call.</li> </ul>                                                                                                    |
|   |                 | Icons next to the session buttons indicate an action for that session. For example, pressing the session button with a Missed Calls icon displays your missed calls, and pressing the session button with a Voicemail icon accesses your voice messaging system.                                  |
|   |                 | (The position of session buttons may be reversed with that of programmable feature buttons on phones using a locale with a right-to-left reading orientation, such as Hebrew and Arabic.)                                                                                                    |
| 3 | Softkey buttons | Allow you to access the softkey options (for the selected call or menuitem) displayed on your phone screen.                                                                                                    |
| 1 | Back button     | Returns to the previous screen or menu.                                                                                                    |
| 5 | Release button  | Ends a connected call or session.                                                                                                    |

| 6  | Navigation pad and<br>Select button | The four-way Navigation pad allows you to scroll through menus, highlight items, and move within a text input field.                                                                                                 |
|----|-------------------------------------|----------------------------------------------------------------------------------------------------|
|    |                                     | The Select button (center of the Navigation pad) allows you to select a highlighted item.                                                                                                    |
|    |                                     | The Select button is lit (white) when the phone is in power-save mode                                                                                                    |
| 7  | Conference button                   | Creates a conference call.                                                                                                    |
| 8  | Hold button                         | Places a connected call on hold.                                                                                                    |
| 9  | Transfer button                     | Transfers a call.                                                                                                    |
| 10 | Keypad                              | Allows you to dial phone numbers, enter letters, and choose menu items (by entering the item number).                                                                                                    |
| 11 | Speakerphone button                 | Selects the speakerphone as the default audio path and initiates a new call, picks up an incoming call, or ends a call. During a call, the button is lit green.                                                      |
|    |                                     | The speakerphone audio path does not change until a new default audio path is selected (for example, by picking up the handset).                                                                                     |
|    |                                     | If external speakers are connected, the Speakerphone button selects them as the default audio path.                                                                                                    |
| 12 | Mute button                         | Toggles the microphone on or off during a call. When the microphone is muted, the button is lit red.                                                                                                    |
| 13 | Headset button                      | Selects the wired headset as the default audio path and initiates a new call, picks up an incoming call, or ends a call. During a call, the button is lit green.                                                     |
|    |                                     | A headset icon in the phone screen header line indicates the headset is the default audio path. This audio path does not change until a new default audio path is selected (for example, by picking up the handset). |
| 14 | Volume button                       | Controls the handset, headset, and speakerphone volume (off-hook) and the ringer volume (on-hook).                                                                                                    |
|    |                                     | Silences the ringer on the phone if an incoming call is ringing.                                                                                                    |
| 15 | Messages button                     | Auto-dials your voicemail system (varies by system).                                                                                                    |